# **Лекция 7 ОСНОВЫ РАСЧЕТОВ НА ЖЕСТКОСТЬ ДЕТАЛЕЙ МАШИН**

Для оценки жесткости деталей с линейно-упругими свойствами служат коэффициенты жесткости, определяемые выражениями:

при растяжении-сжатии стержня

$$
c_p = \frac{E \cdot A}{l} \cdot \frac{H}{m} \tag{1.27}
$$

при кручении

$$
c_k = \frac{G \cdot J_K}{l} , \text{ H} \cdot \text{mm}; \qquad (1.28)
$$

при изгибе

$$
c_{u} = \frac{K \cdot E \cdot J}{l^3}, \frac{H}{l^3}, \qquad (1.29)
$$

где  $E$  и  $G$  – модули продольной упругости (при растяжении и изгибе) и сдвига (при кручении), МПа;  $J$  и  $J_K$  – моменты инерции при изгибе и кручении, мм<sup>4</sup>;  $A$  – площадь сечения стержня, мм<sup>2</sup>;  $l$  – длина стержня, мм;

К - коэффициент, зависящий от схемы нагружения и способа заделки концов стержня. Величина, обратная коэффициенту жесткости  $(\lambda=1/c)$  является коэффициентом податливо-CTH.

$$
\text{with } F(\text{H})
$$
\n
$$
\delta_u = \frac{F}{c_u} = \frac{F \cdot l^3}{K \cdot E \cdot J} , \text{mm.}
$$

прогиб при изгибе под действием с

$$
\varphi = \frac{T}{c_k} = \frac{10^3 \cdot T_{\rm g} \cdot l}{G \cdot J_K}, \text{paq};
$$

относительный угол поворота поперечных сечений под действнем вращающего момента
$$
T_{\rm g}
$$
 (Н·м)

$$
\delta_p = \frac{F}{c_p} = \frac{F \cdot l}{E \cdot A} , \text{ mm}; \qquad (1.30)
$$

 $(1.31)$ 

1.32

Соответствующие деформации определяются следующим образом: удлинение при растяжении-сжатии под действием силы  $F$  (H)

Для определения перемещения деформируемых тел при действии системы сил используются формула Мора или правило Верещагина (метод перемножения эпюр), используемое для упрощений при вычислении интеграла Мора. При этом деформация (прогиб или угол поворота) определяется выражением

$$
\delta = \frac{1}{E \cdot J} \int_{l} \overline{M}_1 M_2 dx \quad , \tag{1.33}
$$

где значения интеграла находятся с использованием табл. 1.4.

Если требуется определить упругие перемещения в *п* сечениях  $(i=1,2,...,n)$  от действия  $n$  (j=i=1,2,...,n) сил, приложенных в точках, соответствующих тем же сечениям, то при известных коэффициентах податливости  $\lambda ij$  векторы перемещений в указанных сечениях образуют (по принципу независимости действия сил) вектор-столбец

$$
\{\delta\} = [\lambda] \cdot \{F\},
$$

где векторы-столбцы перемещений и сил, а также матрица коэффициентов податливости

$$
\{\delta\} = \begin{bmatrix} \delta_1 \\ \delta_2 \\ \cdots \\ \delta_n \end{bmatrix}; \qquad \{F\} = \begin{bmatrix} F_1 \\ F_2 \\ \cdots \\ F_n \end{bmatrix}; \qquad [\lambda] = \begin{bmatrix} \lambda_{11} & \lambda_{12} & \cdots & \lambda_{1n} \\ \lambda_{21} & \lambda_{22} & \cdots & \lambda_{2n} \\ \cdots & \cdots & \cdots & \cdots \\ \lambda_{n1} & \lambda_{n2} & \cdots & \lambda_{nn} \end{bmatrix}.
$$

Матричное уравнение (1.34) эквивалентно уравнениям

$$
\delta_1 = \lambda_{11}F_1 + \lambda_{12}F_2 + \dots + \lambda_{1n}F_n;
$$
  
\n
$$
\delta_2 = \lambda_{21}F_1 + \lambda_{22}F_2 + \dots + \lambda_{2n}F_n;
$$
  
\n
$$
\dots
$$
  
\n(1.35)

$$
\delta_n = \lambda_{n1} F_1 + \lambda_{n2} F_2 + \dots + \lambda_{nm} F_n.
$$

В этих уравнениях каждое слагаемое отражает "вклад" соответствующей силы в полное перемещение сечения.

Приведенный метод определения перемещений сечений детали от действия системы сил является общим и не зависит от принимаемой в расчете модели, ее формы, которая определяет лишь вид уравнения для определения коэффициентов *ліј* системы (1.35). Оценка жесткости деталей машин производится путем сопоставления расчетных и допускаемых значений перемещений и углов поворота характерных сечений  $v \leq |v|$ ;  $\theta \leq |\theta|$ ,

где у и  $\theta$  - расчетные значения перемещений и углов поворота в характерных сечениях;

 $|y|$  и  $|\theta|$  - допускаемые значения перемещений и углов поворота, определяемые из практики эксплуатации аналогичных деталей.

При несоблюдении этих условий следует изменить геометрические размеры сечения детали, так как изменение материала (марки стали) или её термообработки практически не сказывается на величине модуля упругости.

## **Назначение, типы и особенности компоновочной схемы стеллажных конструкций**

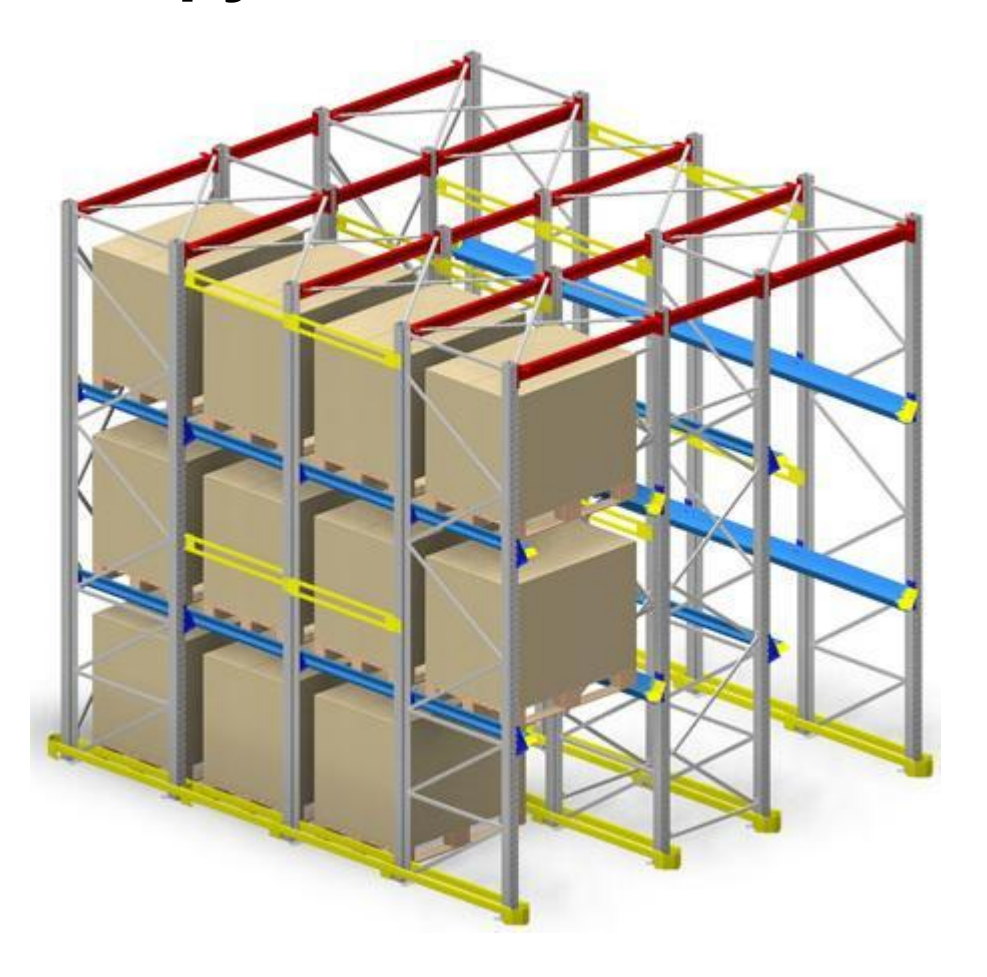

#### **Критерии расчета стеллажей**

Актуальность расчетов на прочность сейчас ни у кого не вызывает сомнений и этот факт обусловлен потребностями современного рынка́. Экономичный подход в использовании материалов при проектировании стеллажных конструкций с одной стороны и обеспечение безопасности и сохранности груза с другой стороны делают необходимыми проведения подобных расчетов.

Расчет стеллажей проводится c учетом следующих критериев:

*а) Критерий прочности*. При заданных расчетных нагрузках, эквивалентные напряжения, возникающие в элементах конструкции не должны превосходить расчетное сопротивление используемого материала.

$$
\sigma_{\text{max}} \leq [\sigma];
$$
  
[ $\sigma$ ] =  $\sigma_{\text{r}}/1.05$ ,

где 1,05 – коэффициент надежности по материалу (СП 16.13330.2011, Таблица 3).

*б) Критерий жесткости*. Максимальные суммарные перемещения в конструкции не должны превосходить допускаемый предел. В п.3.5 ГОСТ 28766-90 сказано, что упругий прогиб ригеля полки от сил тяжести грузов в их нормативном значении не должен превышать 1/200 пролета этого ригеля.

$$
f_{\max} \leq [f];
$$

*в) Критерий устойчивости*. Устойчивость идеализированной линейно упругой модели ка́рќаса должна быть обеспечена (К<sub>уст</sub> ≥ 1.3 согласно СП 16.13330.2011*,* п. 4.3.2 с учетом п.<br>4.3 E -4.3 s\ 4.2.5, 4.2.6).

# **Расчет прогибов балки**

Расчет согласно СНиП II-23-81 проводится для балки с шарнирным опиранием. Коэффициент надежности по нагрузке равен 1,2.

Согласно EN15512/ FEM10.2.02 расчет проводится с учетом полушарнирного опирания (в этом случае задается жесткость соединения балки). Коэффициент надежности по нагрузке в этом случае равен 1,4. Расчетные схемы представлены на рис. 6.

Расчет палетных балок в соответствии с евронормами показывает более высокие значения коэффициентов запаса прочности и меньшие суммарные перемещения (рис.8).

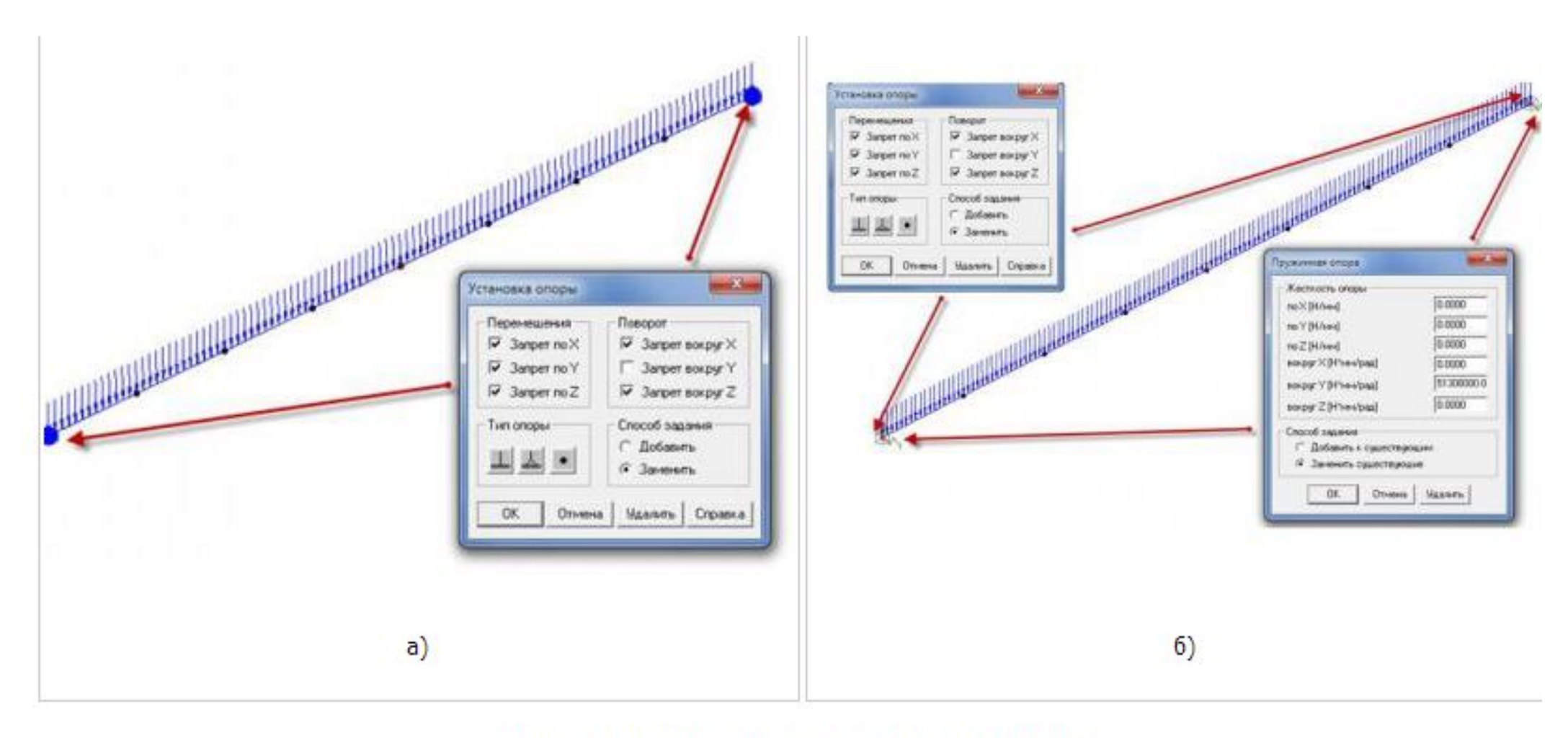

Рис. 6 Расчетные схемы: а) по СНиП; 6) по EN/FEM

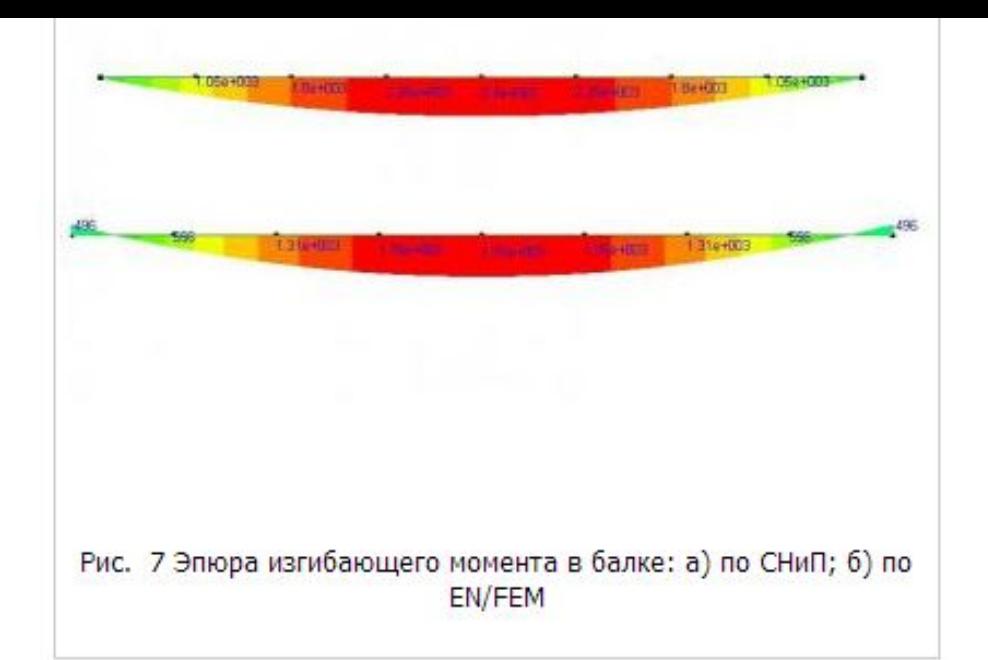

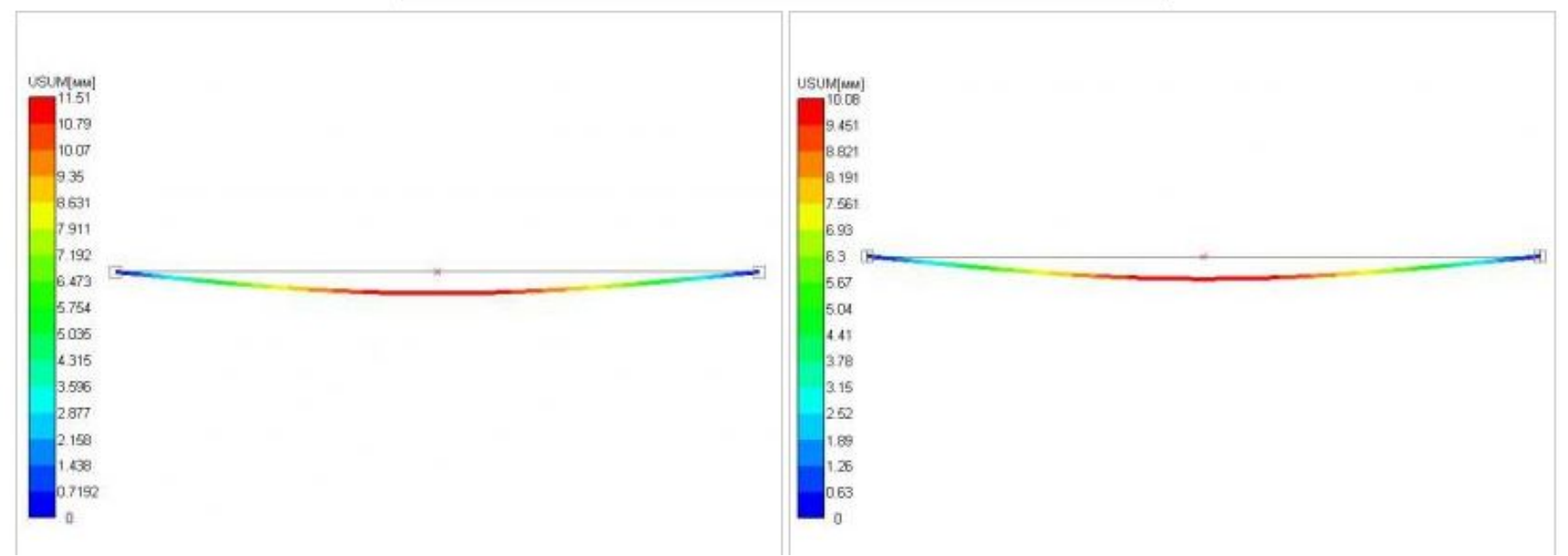

Рис. 8 - Карта распределения перемещений в полке USUM, мм а) по СНиП; б) по EN/FEM

## Визуализация результатов в Nastran

.

Postprocessing Results (процесс изображения результатов). В системе SC.Patran панель Results предоставляет пользователю управление мощными графическими возможностями для изображения величин результатов различными способами.

Для максимальной гибкости результаты могут быть рассортированы, масштабированы, скомбинированы, профильтрованы, вырезаны или удалены. В панели имеются два раздела Action и Object

Action имеет пять возможных позиции:

1) Create – создает новое изображение результатов;

2) Use Templates –создает новое изображение на основе образца

(template);

3) Modify – выполняет изменения, требуемые для создаваемого

изображения;

4) Post – показывает или снимает изображение с экрана;

5) Delete – удаляет изображение из базы данных.

Пример основной панели для вывода результатов представлен

на рисунке. Эта панель используется для оперативного вывода результата и создания изображения, при этом используется опция Quick Plot . Выбор Fringe Result создает изображение с цветовой кодировкой уровня величин. Для изображения скалярных компонентов векторных и тензорных величин необходимо воспользоваться дополнительными опциями.

**EXPERIENCE** Action: Creste **v** Object: Quick Plot R 圓 旅 Select Result Cases - Две кнопки для доступа к опциям. SC1 DEFAULT, A1 Mode 1 : Freq. = 389 SC1:DEFAULT, A1:Mode 2: Freq. = 734 SC1:DEFAULT, A1:Mode 3: Freq. = 10E SC1:DEFAULT, A1:Mode 4: Freq. = 134 Выбрать требуемый Result Case) блок SC1:DEFAULT, A1:Mode 5: Freq. = 13E результатов. Этот выбор дополняется SC1:DEFAULT, A1:Mode 6: Freq. = 163 указанием элементов в нижних окнах. SC1:DEFAULT, A1:Mode 7: Freq. = 172 SC1:DEFAULT, A1:Mode 8: Freq. = 191-SC1:DEFAULT, A1:Mode 9: Freq. = 216 COLORENIE ALMINICATES  $\blacktriangleright$ Выбрать тип результата для изображения Select Fringe Result Fringe plot, если необходимо. Constraint Forces, Translational ╱ Eigenvectors, Translational ×  $\mathbb{E}^{\mathbb{P}}$  $\left| \cdot \right|$ Выбрать «Displacement result», если необходимо показать деформированную модель, если «fringeplot» также выбран, то цветное изображение будет появляться на выбранной модели. Select Deformation Result Constraint Forces, Translational Eigenvectors, Translational  $\vert 4 \vert$  $\Gamma$  Arimste Apply